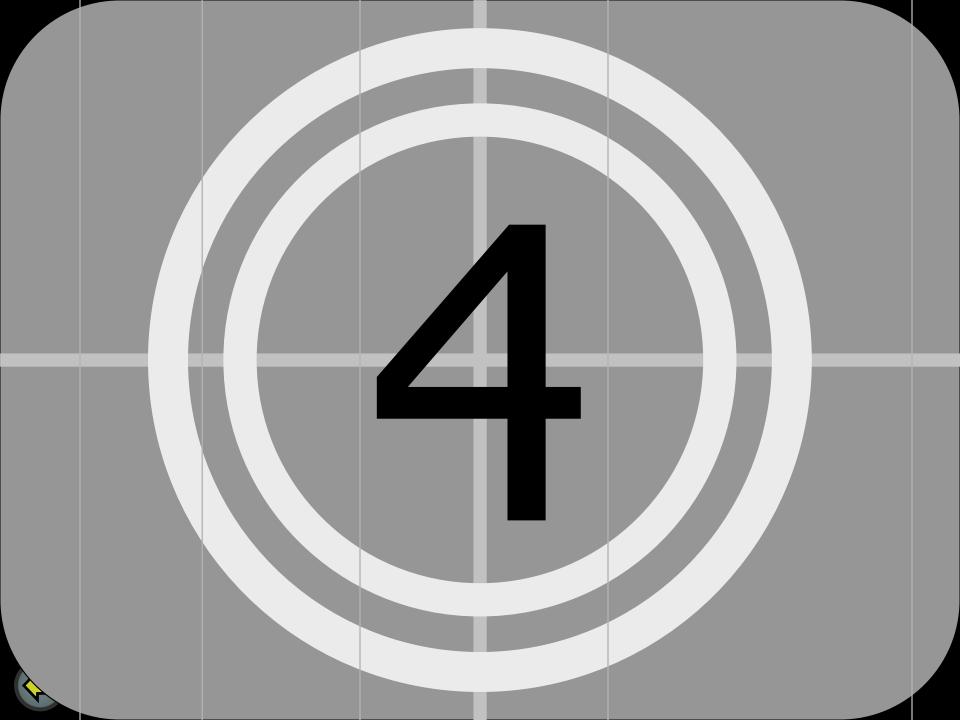

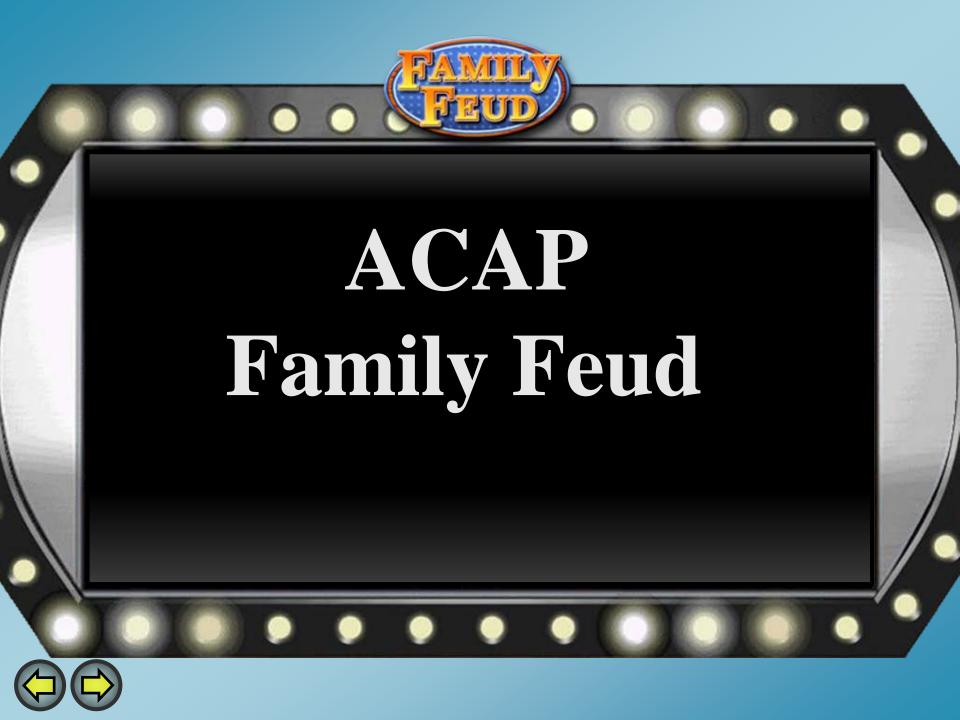

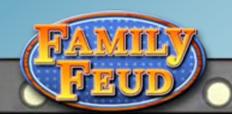

## **SESSION DIRECT**

## PROCESSING IN COURT

### **Presented By:**

Kelly Purifoy, Functional Specialist Nakinsia Watson, Application Analyst Quentin Moore, Functional Architect

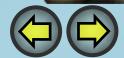

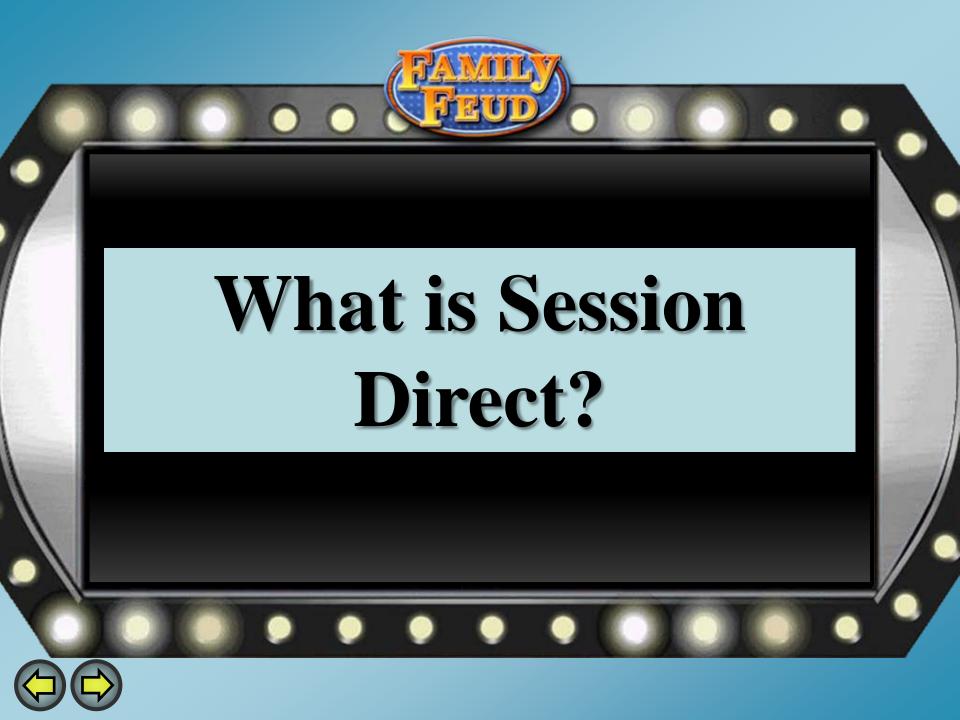

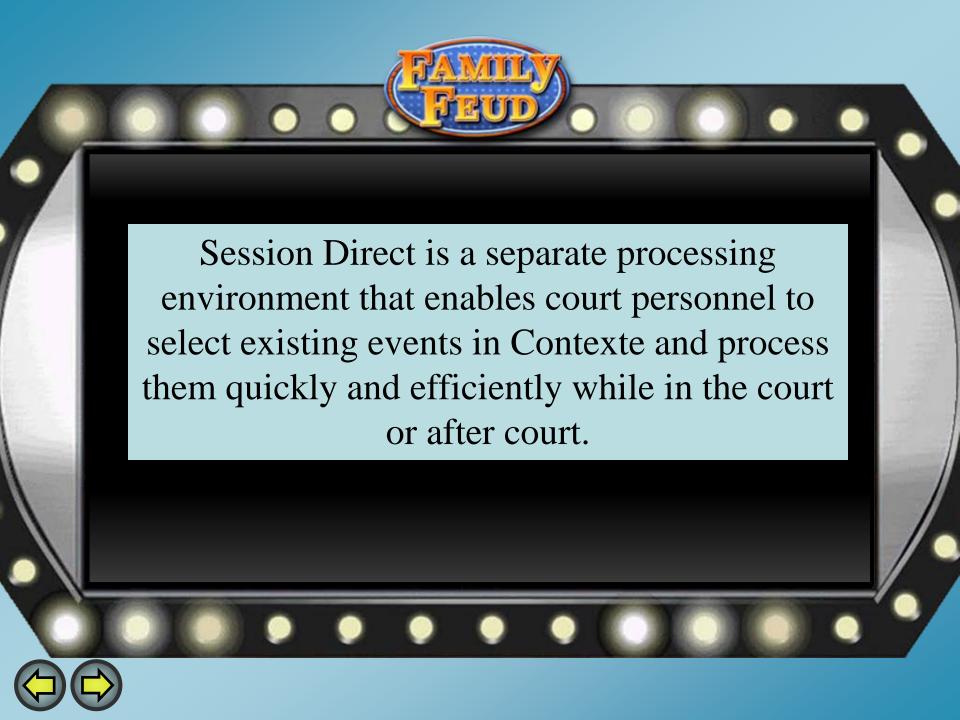

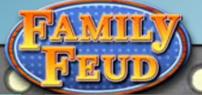

## **Pulling Cases into Session**

Enter parameter information: Court Code, Location Code etc.

Select how to use Session Direct and what case types to look up

Select Load From CMS

Click "Process Selected Cases".

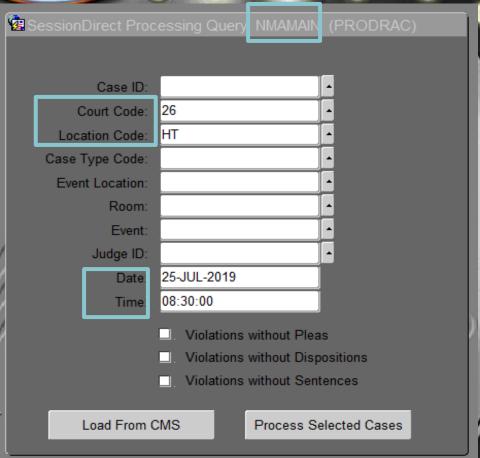

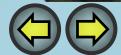

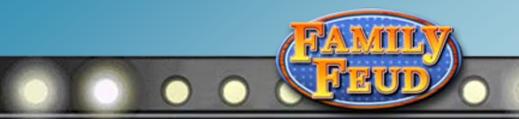

| Judge I            | D: DJ26HT  | DIS   | TRICT JUDGE OF GAR    | LA | ND COU Location: | HT    | ^ Room: | HT-CR1 s | ort Events By: Case | e ID       |   |
|--------------------|------------|-------|-----------------------|----|------------------|-------|---------|----------|---------------------|------------|---|
| Proc               | Case ID    | Vio N | o Vio                 |    | Citation No      | Event | Party   | Name     | Process Date        | Print Date |   |
| □. <mark>HT</mark> | C-06-12270 | 1     | 16-10-108 FTP         |    | 93144            | HR15  | D       |          |                     |            |   |
| □. <mark>HT</mark> | C-14-6762  | 1     | 5-36-103(b)(4)(A)     |    | 128996           | HT10  | D       |          |                     |            |   |
| □. <mark>HT</mark> | C-14-6762  | 2     | 5-54-120(b)(3)        |    |                  | HT10  | D       |          |                     |            |   |
| □. <mark>HT</mark> | C-17-1081  | 1     | 5-27-206              |    |                  | HT10  | D       |          |                     |            |   |
| □. <mark>HT</mark> | C-17-1081  | 2     | 5-71-212              |    |                  | HT10  | D       |          |                     |            |   |
| □. HT              | C-17-1081  | 3     | 5-54-120(c)(3) (2015) |    |                  | HT10  | D       |          | Ţ.                  |            |   |
| - PI               | lea        |       |                       |    |                  | - Di  | sposi   | tion     |                     |            | - |

None

Other

Disposition

None

Other

| Sentence | Conditions | Programs Docket | Event Fee      | Bond     | Create Pay Plan       |          |           |   |
|----------|------------|-----------------|----------------|----------|-----------------------|----------|-----------|---|
| Seq      | Sentence   | Description     | Length Unit    | : St     | tart Date Susp Length | Unit     | Cons Conc |   |
|          |            |                 |                | <b>T</b> |                       | <b>-</b> |           | A |
| Docket:  | _          |                 | Sentence Text: |          |                       |          |           |   |
|          |            |                 |                | _        |                       | _        |           |   |
| Docket:  |            |                 | Sentence Text: |          |                       |          |           |   |
|          | _          |                 |                | ~        |                       | v        |           |   |

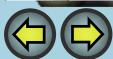

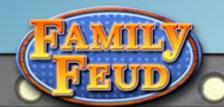

## **Uses for Session Direct**

- Release Cases
- Query Cases
- View cases by charge or violation description
- Select multiple cases
- Calculate Bail
- Letter Merge
- Add Parties

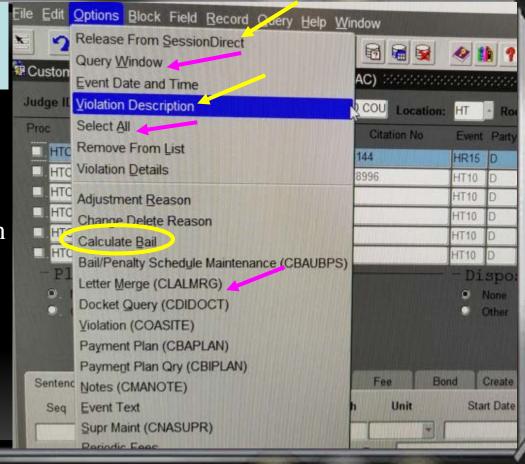

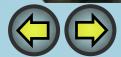

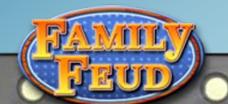

## **Querying in Session Direct**

Session Direct allows for the option to query case information by name or case number.

| 🛭 Custom SessionDirect Prod | cessing (NMAMAIN) (PROD  | RAC)             |             |
|-----------------------------|--------------------------|------------------|-------------|
| Judge ID: DJ26HT            | DISTRICT JUDGE OF GARLAI | ND COU Location: | HT Roo      |
| Proc Case ID \              | Vio No Vio Description   | Citation No      | Event Party |
| □. HTC-06-12270             | 1 CONTEMPT OF COUF       | 93144            | HR15 D      |
| □. HTC-14-6762              | 1 THEFT OF PROPERT       | 128996           | HT10 D      |
| □. HTC-14-6762              | 2 FAIL TO APPEAR ON A    |                  | HT10 D      |
| □. HTC-17-1081              | 1 ENDANGERING THE        |                  | HT10 D      |
| □. HTC-17-1081              | 2 PUBLIC INTOXICATION    |                  | HT10 D      |
| □. HTC-17-1081              | 3 FAIL TO APPEAR ON A    |                  | HT10 D      |
| - Plea                      |                          |                  | -Dispo      |
| 9. None                     |                          |                  | 9 None      |
| O. Other                    |                          |                  | Other       |
|                             |                          |                  |             |
|                             |                          |                  |             |
| Sentence Conditions Prog    | grams Docket Event       | Fee Bo           | nd Create   |

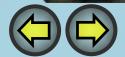

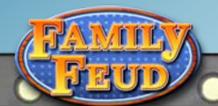

#### Select Case To Process

Select the check box for the case you want to process.

Ctrl + Pg Dn will take you to the Plea and Disposition Block

Ctrl + PgDn to
Sentence/Docket Block

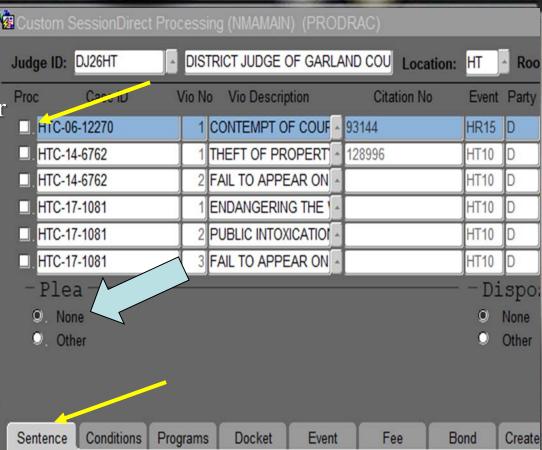

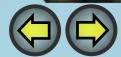

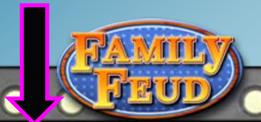

## **Adding Parties**

- Click "Options" and select "Add Parties"
- Select Party Type
- Select Party ID
- F10 to save

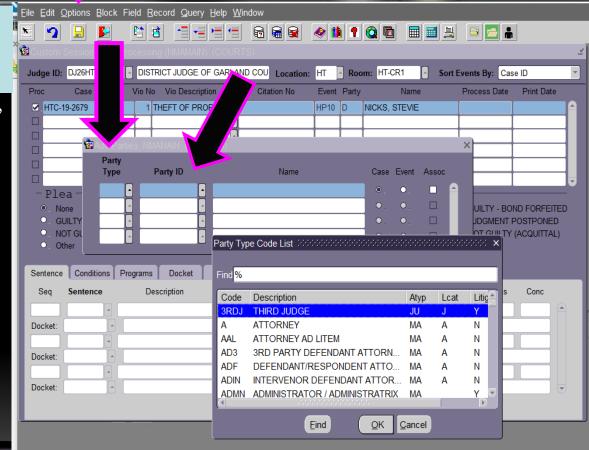

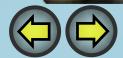

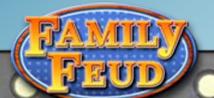

### Amending Violations in Session Direct

The violation code is needed when amending violations in Session Direct

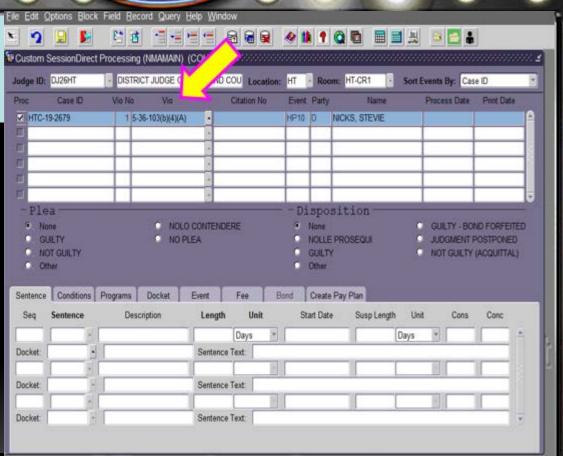

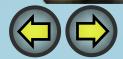

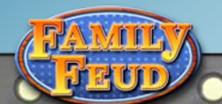

- Select the LOV button next to the violation code
- Select the correctViolation
- F10 to Save

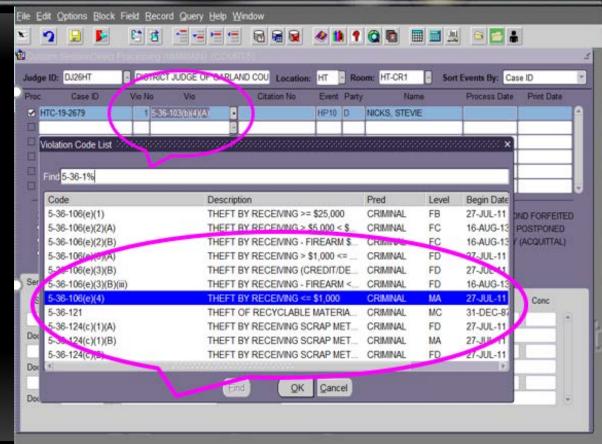

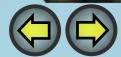

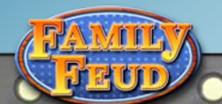

### Amending Violations in Session Direct

Select the LOV button to select reason for changing violation

F10 to Save

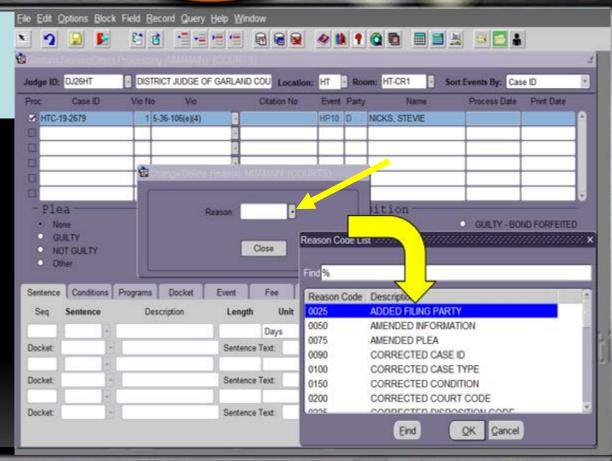

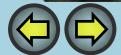

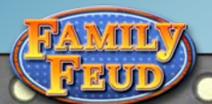

## **Processing New Violations**

- Ctrl + PgDn
- Click radio button to add Plea and Disposition
- Click the Sentence <u>Tab</u>

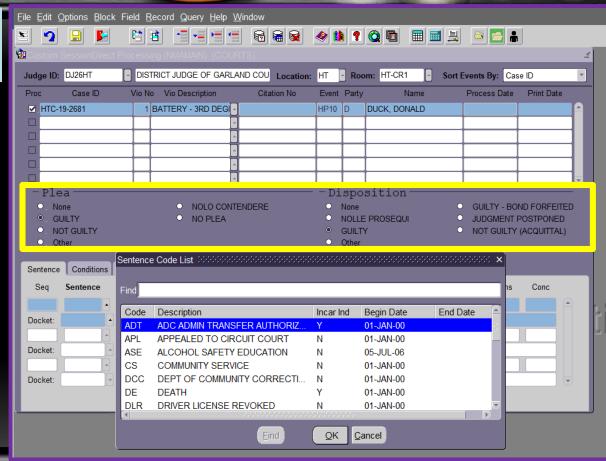

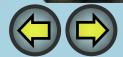

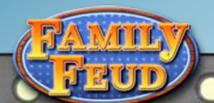

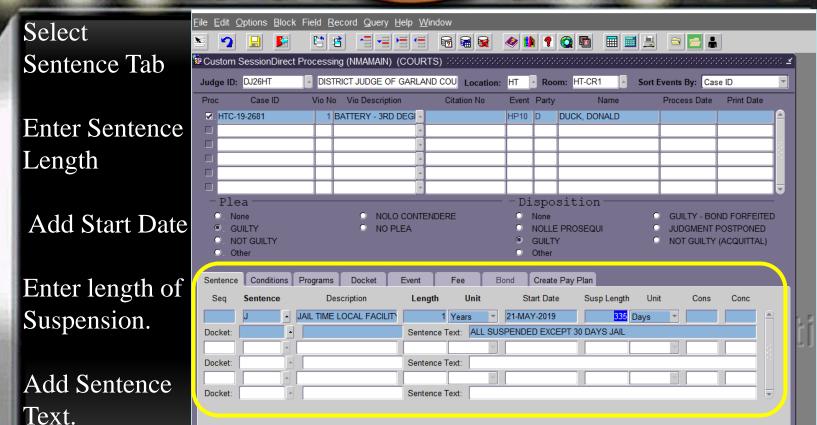

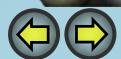

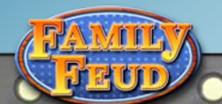

## Scheduling Events in Session Direct

Click on Event Tab

Add Event

• Save

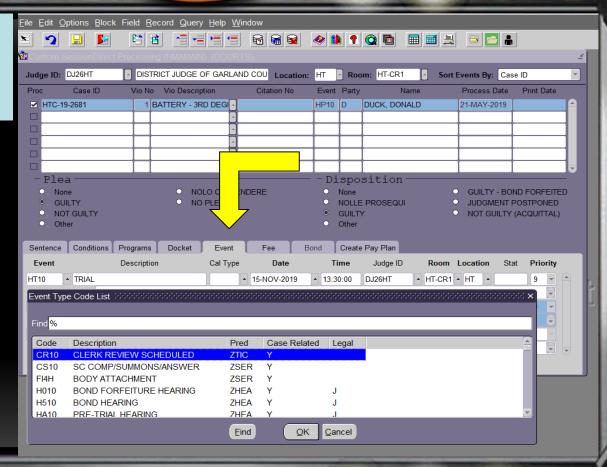

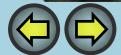

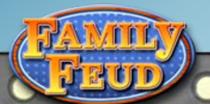

## **Amending Fees in Session**

- Click on "Fee" tab
- Use **LOV** button to search for fee detail code
- Adjust fee amount if needed
- Delete fee amount if needed

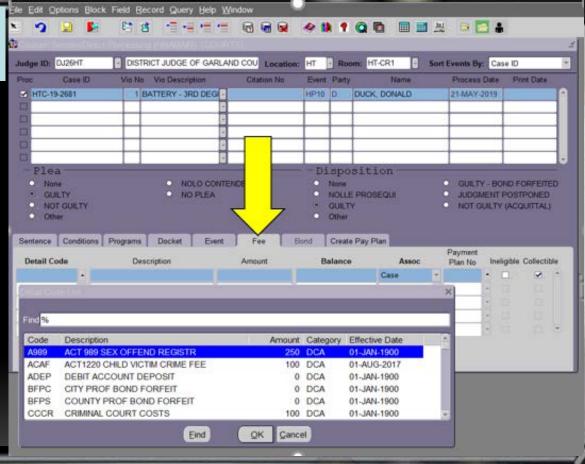

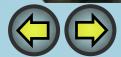

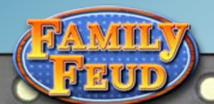

## Creating a Payment Plan in Session Direct

Click on Create Pay Plan

Add Plan Owner ID

Add Effective
Date, Pay Period
and Amount

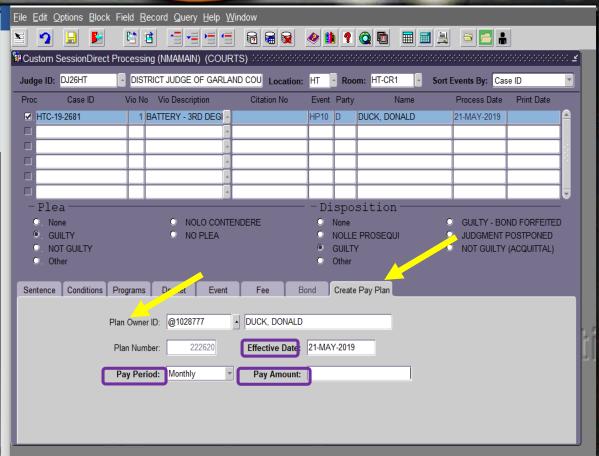

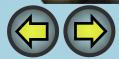

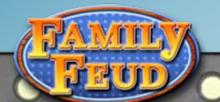

Add to an existing payment plan from the fee tab.

You must know the existing Payment Plan Number **OR** their ID number, and Use the **LOV** button.

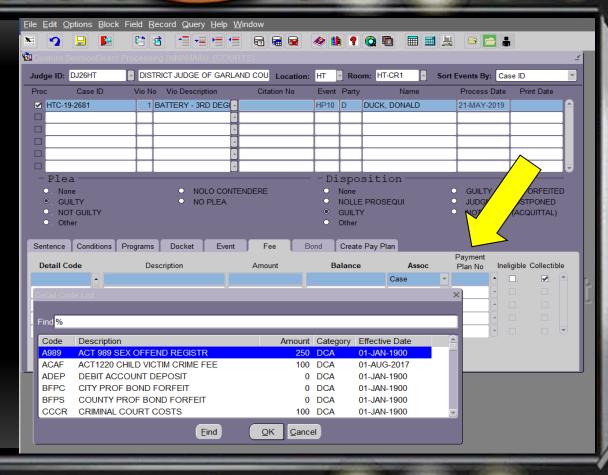

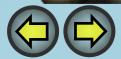

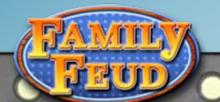

## **Docketing In Session Direct**

Click On DocketTab

 Use LOV button to Select the Correct Docket Code

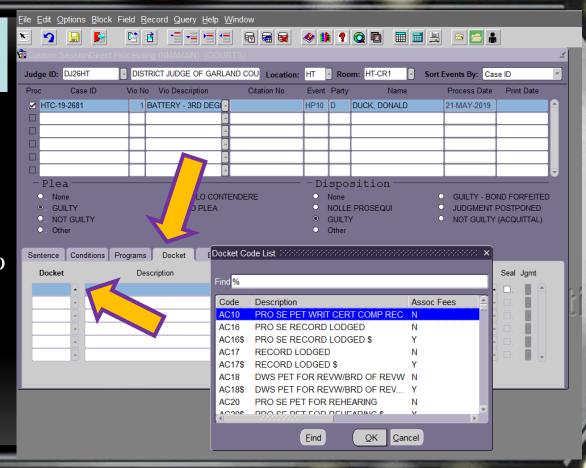

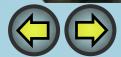

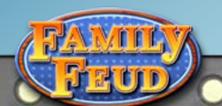

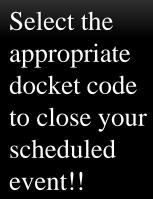

Add docket text at the same time

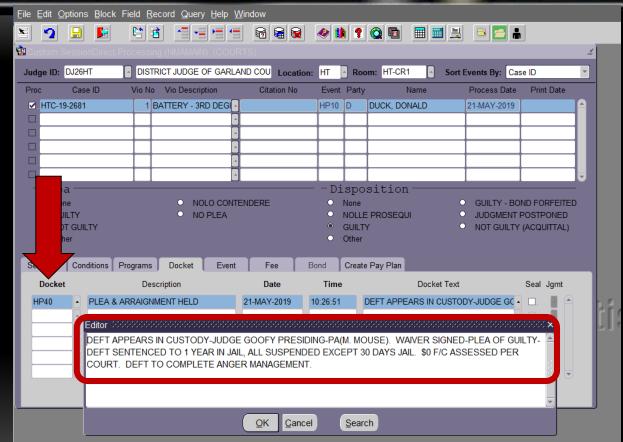

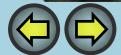

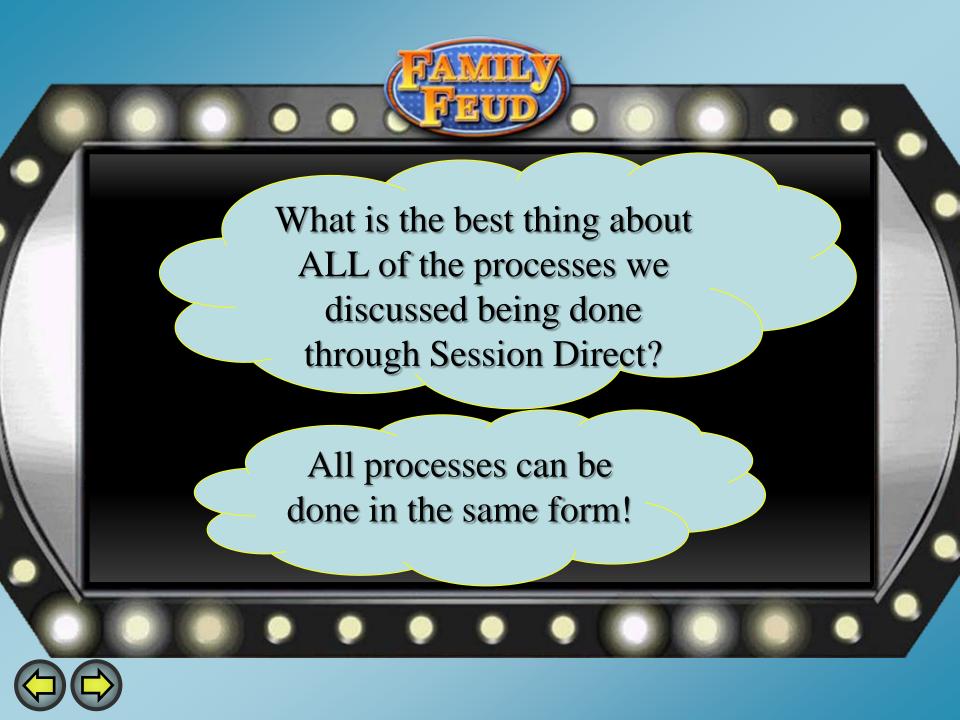

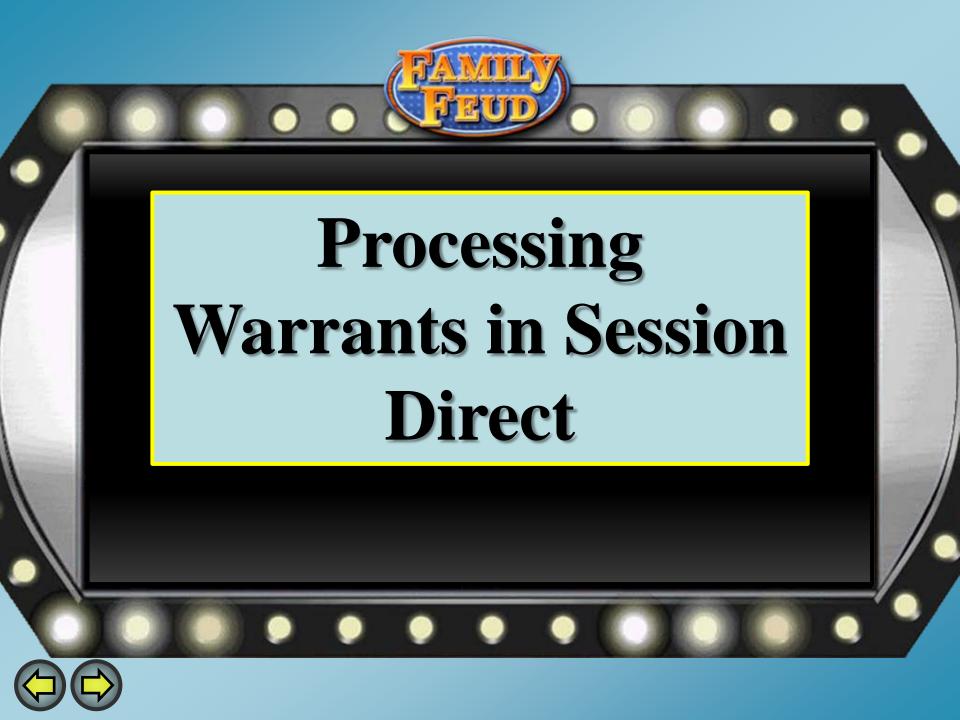

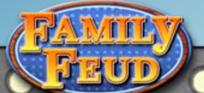

## Selecting Cases for Warrants

Scroll through the list. Check the box next to the case that needs the warrant.

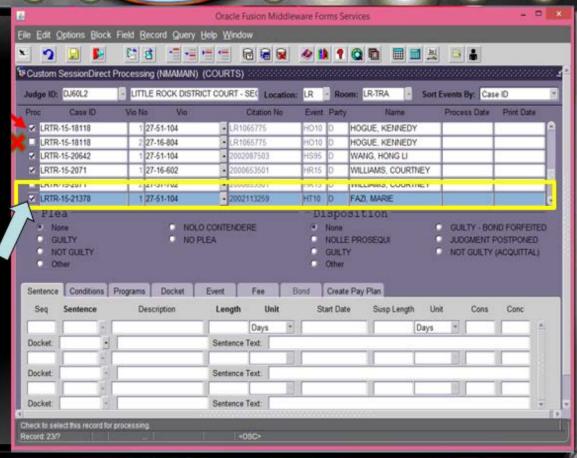

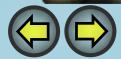

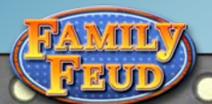

## Docket Entry for Warrant Issued

- Select **Docket** Tab
- Add Docket entry for FTA warrant
- The date will default to court date and time
- Press **F10** to Save

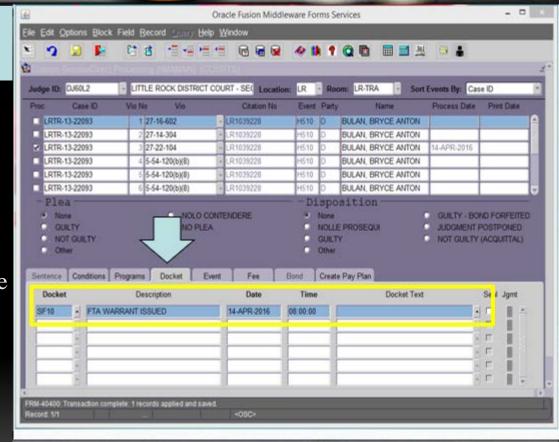

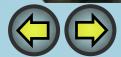

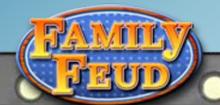

## FTA warrants in Session Direct

- Click the check box to select the case
- Press **F6** to **Add** FTA
   Violation
- Enter Violation Date,
   Time, and Violation
   Code.

\*The **Auto Calculate Bail** must be checked\*

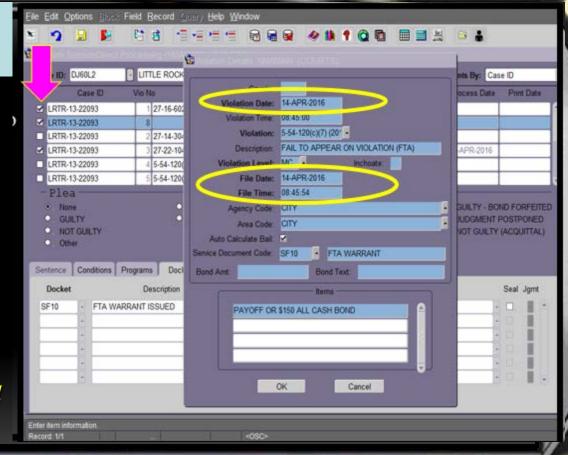

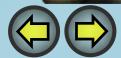

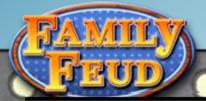

## Adding Charge for Warrant

- Select Service Document Code.
- Select **OK** to Commit Changes
- \* Processing one case at a time allows customization for each warrant\*

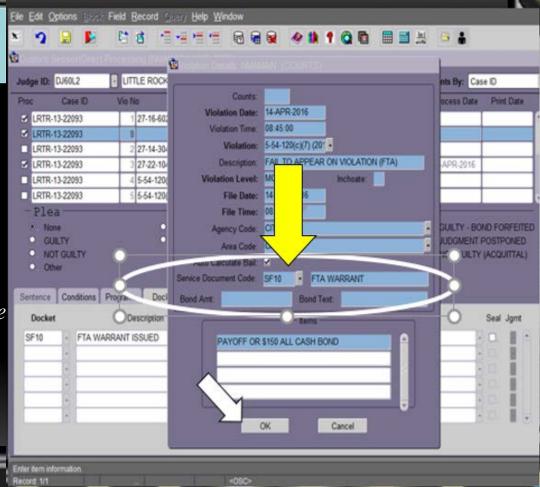

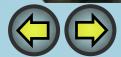

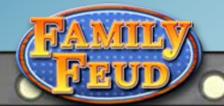

## Generating the Warrant

- Select the **Options tab**
- Select Letter Merge (CLALMRG)

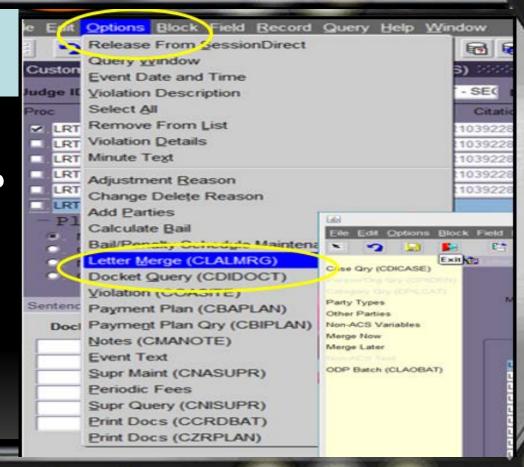

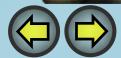

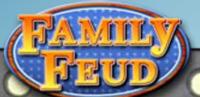

- Select warrant Letter Code using LOV button
- Ctrl + Pg Dn to view selected cases
- From Nav Frame: Merge Now
- Warrant will generate in MS Word

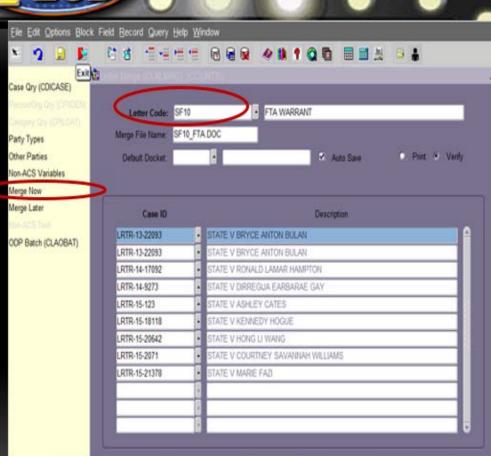

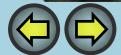

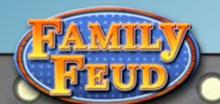

## Batch Warrant Processing

- Select **Options** from drop down menu
- Select **CCRDBAT**
- In the Second Window,
   Printer Field: Type
   DATABASE
- Select **Print**

\*The print window will disappear to continue generating the document\*

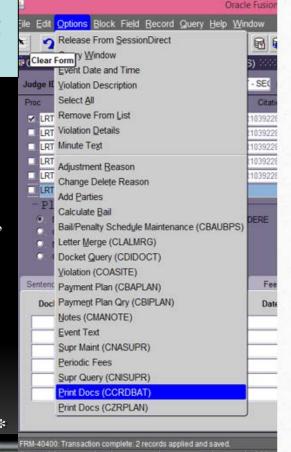

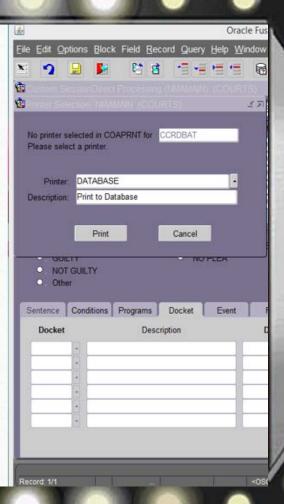

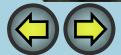

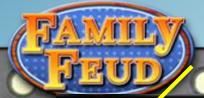

#### Releasing Cases from Session Direct

Dropdown Menu, SelectOptions

Choose **Select All** for all cases **OR** Click the **check boxes** to Select Individual Cases

Choose **Release From Session Direct t**o Remove All or
Selected Cases

 Select YES to Continue In Pop Up Window

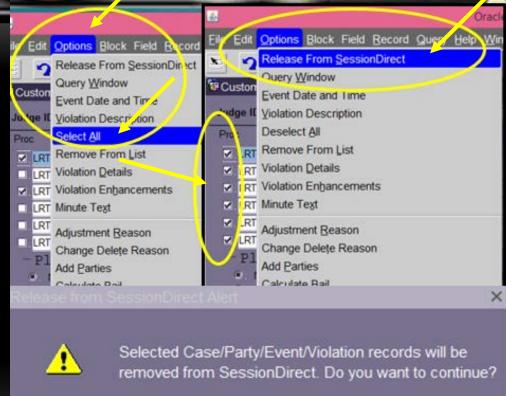

Yes

No

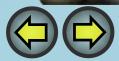

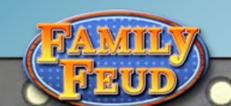

# WERE YOU --- PAYING -- ATTENTION?

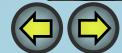

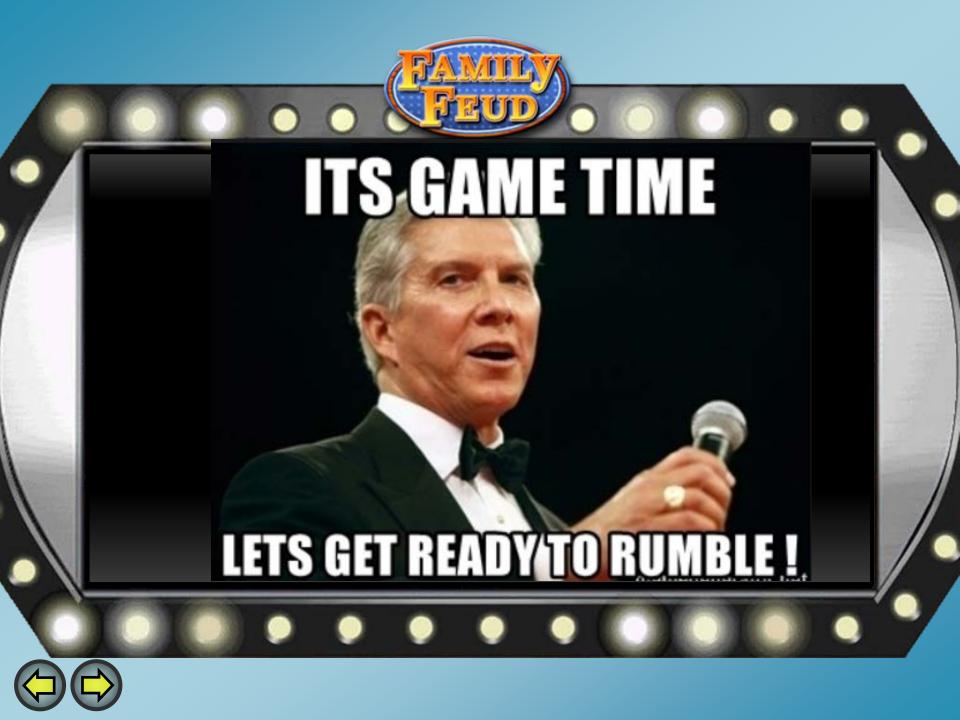

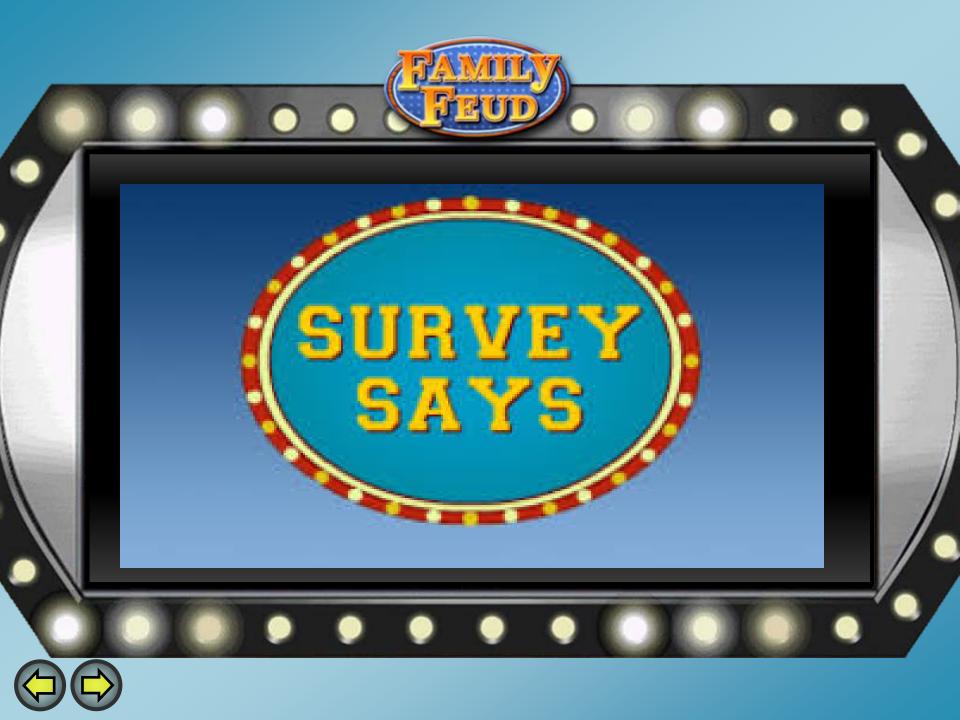

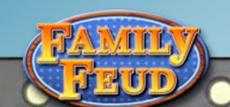

## PROCESSES YOU CAN PERFORM IN SESSION DIRECT

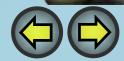

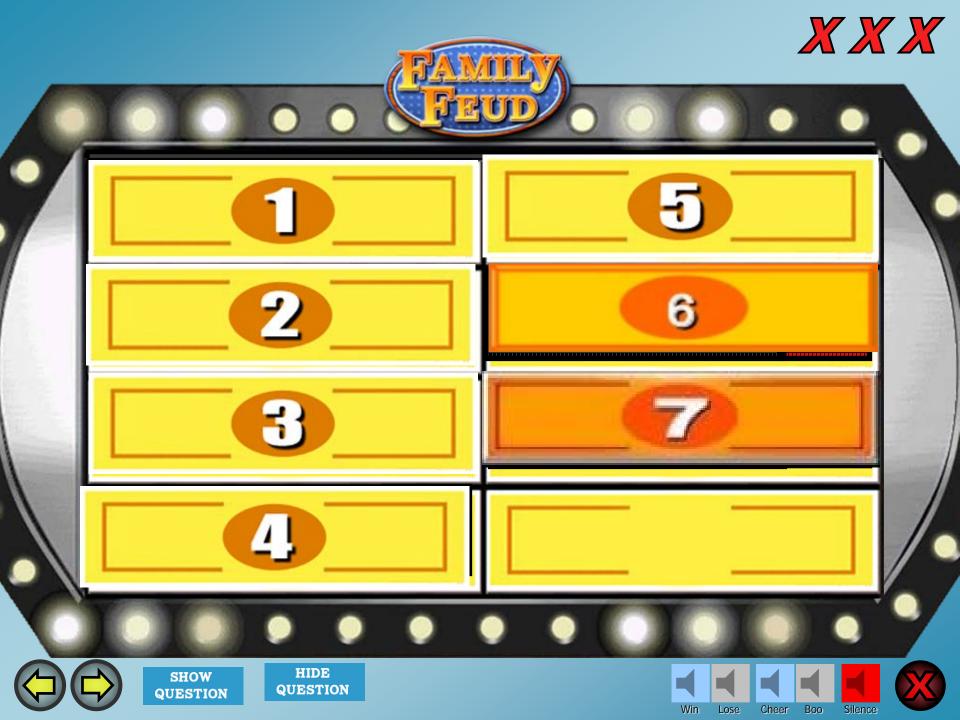

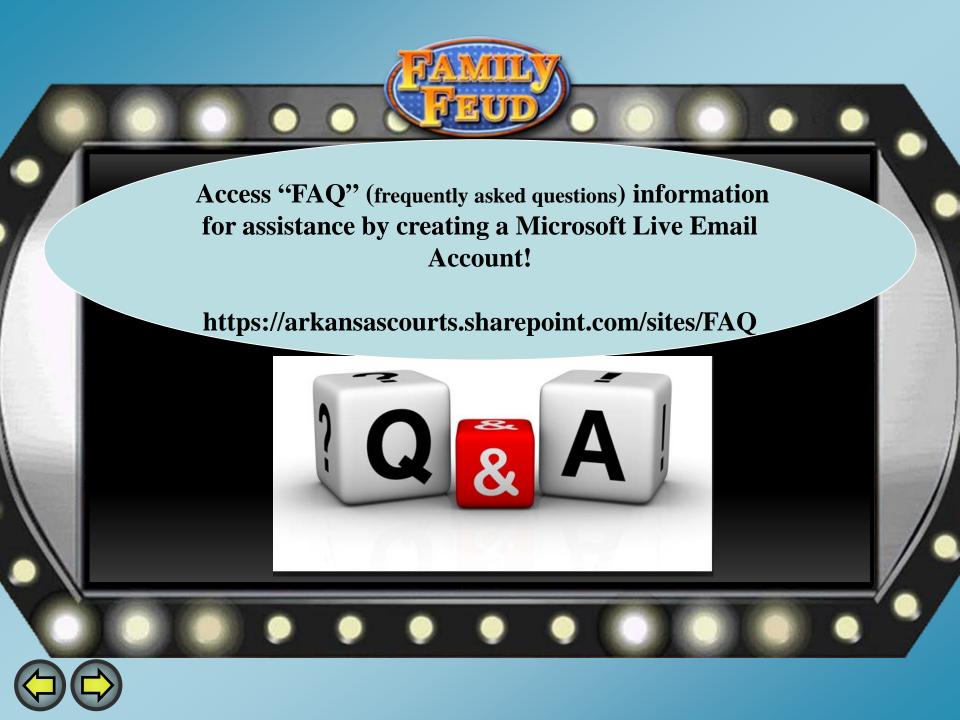

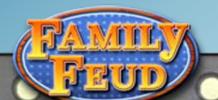

For Technical Support Please contact ACAP Help

Phone: 501-410-1900 Option 1

Email: acap.help@arcourts.gov

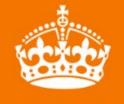

**KEEP** 

## CALM AND CONTACT HELPDESK

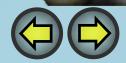

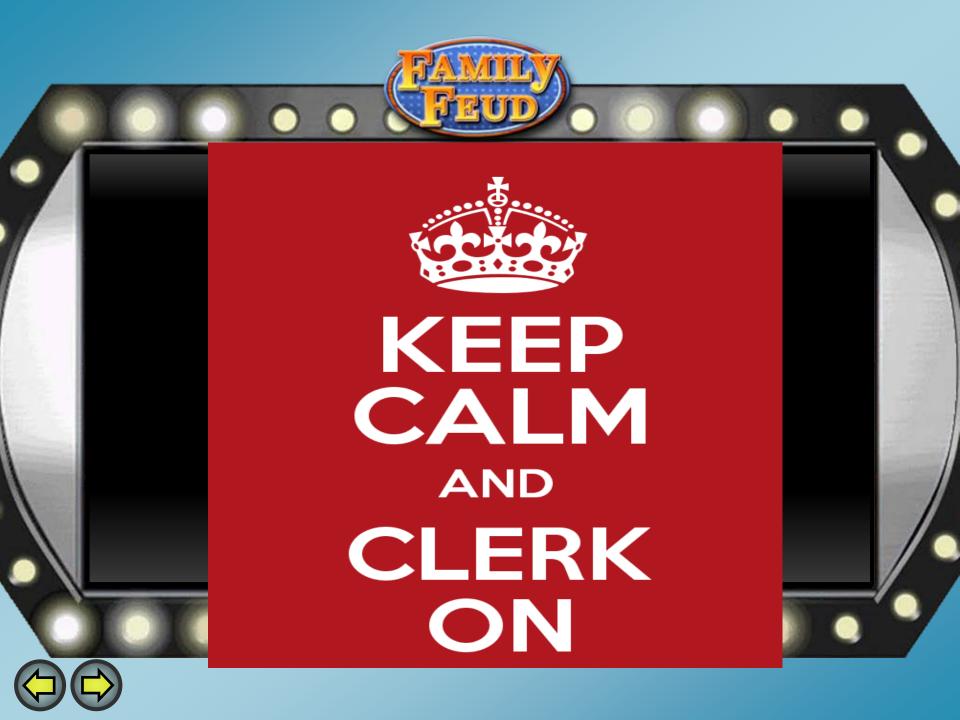

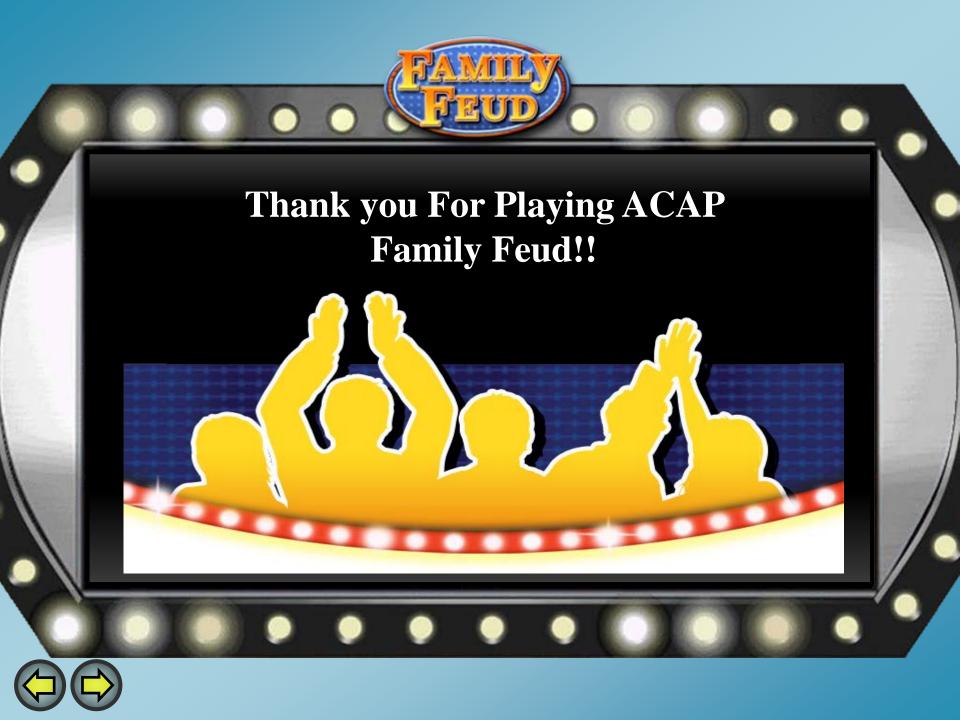